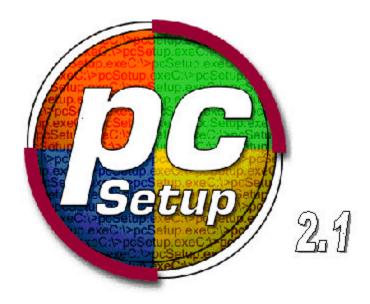

# pcSetup 2.1.7 Installation Guide

Version 6, August 29, 2000

### Introduction

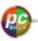

Thank you for purchasing the latest edition of pcSetup. PcSetup 2.1.7 is the third version that has been specifically designed for use with Windows 95/98. It corrects many of the problems experienced under pcSetup 2.0. and pcSetup 2.0.1

#### New Features of 2.1.7:

- A message passing system that allows information to be transferred directly from Windows to the Mac, bypassing DOS altogether. This creates a faster, more stable flow of information.
- A 32-bit hard drive controller for increased speed and performance.
- A 32-bit CD-ROM drive controller, which will support long filenames.

### **Requirements:**

The installation of pcSetup 2.1.7 takes a little time but is quite easy. You must have pcSetup 1.6.4 or 2.0 and Windows 95B(OSR2) or Windows 98 already installed on your computer.(pcSetup 1.6.4 is available to download free of charge at - http://asu.info.apple.com/swupdates.nsf/artnum/n10766)

To determine which version of Windows you are running see the F.A.Q of the installation guide.

Note: pcSetup 2.1.7 is not compatible with Windows NT or Windows 2000. PcSetup does not support Windows 95A.

## Warning

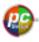

<sup>\*</sup> This software will not function without a valid authorization code. If you try to run the windows drivers with the Mac 1.6.4 drivers your PC will crash.\*

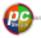

\*If upgrading from pcSetup 2.0, the CD-ROM, hard disk, and floppy disk Controllers must be removed before proceeding with 2.1.7 installation.\*

Download the two driver files for pcSetup 2.1.7 from the Host Web Browser (<a href="https://www.pcSetup2x.com">www.pcSetup2x.com</a>).

Once downloaded, the driver files should appear on your Mac desktop. Copy the Windows pcSetup 2.1.7 driver files (named pcSetup 2.1.7.exe) to a floppy disk. There are two steps to the installation process of pcSetup 2.1.7: the Macintosh installation, which must be done first, and then the DOS installation.

#### To Install on The Mac Side:

- 1- Make sure that pcSetup1.6.4 or 2.0 is installed. (pcSetup 1.6.4 is available at http://asu.info.apple.com/swupdates.nsf/artnum/n10766)
- 2- Click on the newly created Mac driver file icon on your Mac desktop and follow the installation procedure.

#### To Install on The DOS Side:

- 1- Ensure that pcSetup 1.6.4 or 2.0 and Windows 95B/98 are installed.
- 2- Insert the floppy disk with the Windows driver files (pcSetup 2.1.7.exe) on it into the floppy disk drive and follow the installation procedure.
- 3- To complete the installation of pcSetup 2.1.7, you must install the hard disk driver manually using "Add new Hardware" wizard in the Device Manager

#### **DETAILED INSTALLATION**

The installation process is easy, it just takes a little time-

- 1- Download the pcSetup 2.1.7 driver files (one driver file is for the Mac and the other driver file is for the PC) from the Host Web Browser.
- 2- Copy the Windows pcSetup 2.1.7 driver files (named pcSetup 2.1.7.exe) to a PC compatible floppy disk.
- 3- Install the Macintosh software using the newly created Mac driver file icon on your desktop. (This must be done before the DOS software is installed.)
- 4a- If you are upgrading from 1.6.4 please skip to step 5.
- 4b- If you are upgrading from 2.0 you must now uninstall the CD-ROM, hard disk and floppy disk controllers on the PC side.
  - a. Open the start menu.
  - b. Choose the Settings menu.

Copyright © 2000 Fraser Valley Distributed Computing Systems, Inc., a subsidiary of Discovery Software Limited, All rights reserved

- c. Select the Control Panel from the drop down menu.
- d. Double click on the System Icon.
- e. Select the Device Manager tab page.
- f. Click on the box beside hard disk controller, floppy disk controller or CD Rom controller. Each of these devices must be removed separately.
- g. Select pcSetup 2.1 hard disk controller etc., and click on the remove button.
- h. Click OK to Confirm Device Removal window.
- i. If prompted to restart your computer, select NO.
- j. Repeat steps e i to remove each device.
- k. Restart PC.
- 5-Install the pcSetup 2.1.7 Windows file drivers from the floppy disk that you previously downloaded on the Mac side. Follow the installation procedure.
- 6-Before rebooting, go to the Control Panel, which is located in the Start Menu.
- 7- Double click on the "add new hardware" icon in the Control Panel.
- 8-Follow the prompts, when asked "do you want windows to search for new hardware" choose the "NO" option.
- 9- Choose hard disk controller and click next.
- 10-In the manufacturers box, highlight FVDCS, INC, and click next.
- 11-Click finish.
- (Should you get an alert message that says, "Please insert the disk labeled InstallDisk, and then click ok." Ignore this message and click on OK. Then in the copy file window, make sure that you type c:\windows\system\iosubsys and click OK.)
- 12- Select yes in the next message box to restart the computer and ignore the blue screen message. Press any key to continue and reboot the computer.

# **Troubleshooting**

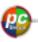

Please see the F.A.Q.'s at <a href="https://www.pcSetup2x.com">www.pcSetup2x.com</a>

# **Technical Support**

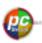

Discovery Software Ltd. will be pleased to provide technical support for 90 days after date of purchase. Our technical support team can be reached via e-mail at: <a href="mailto:support@pcsetup2x.com">support@pcsetup2x.com</a>

## **Contact Information**

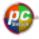

## **Fraser Valley Distributed Computing Systems (FVDCS)**

### Canada

Discovery Software Ltd., Unit C-2609 Progressive Way Abbotsford, B.C. Canada V2T 6H8

Sales: <a href="mailto:sales@pcsetup2x.com">sales@pcsetup2x.com</a>

# Copyright

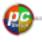

Copyright © 2000 Fraser Valley Distributed Computing Systems, Inc. All rights reserved.

Copyright © 2000 Fraser Valley Distributed Computing Systems, Inc., a subsidiary of Discovery Software Limited, All rights reserved

# <u>@</u>

## Warning

\* This software will not function without a valid authorization code. If you try to run the windows drivers with the Mac 1.6.4 drivers your PC will crash.\*

Installation Manual Version 3- July 7, 2000